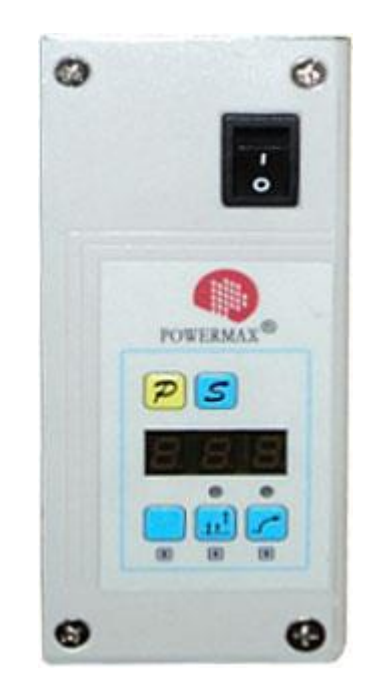

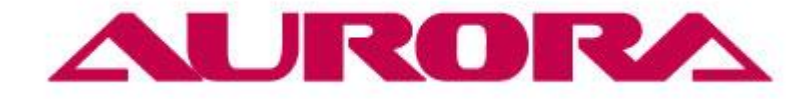

# ИНСТРУКЦИЯ К БЛОКУ УПРАВЛЕНИЯ<br>АВТОМАТИЧЕСКОЙ ШВЕЙНОЙ МАШИНЫ **AURORA A-8810D, A-8820D**

## **1. Подключение блока управления**

Подключите блок управления к системе электропитания 220V. Система электропитания должна быть оснащена заземляющим устройством.

Вставьте вилку мотора, блока управления и устройства синхронизации в соответствующие гнезда. Убедитесь, что они прочно подсоединены (Fig.30,31)

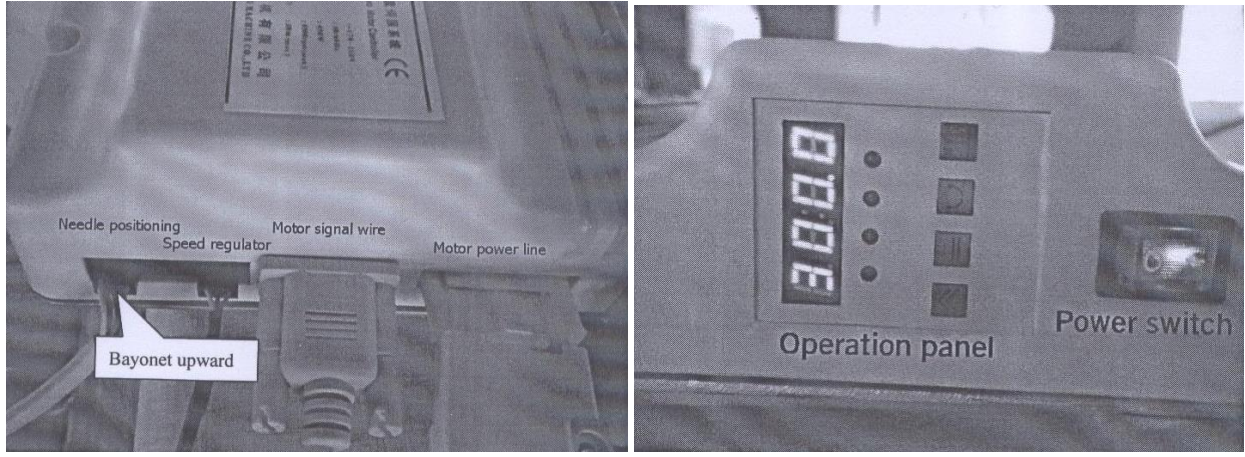

Fig.30 Fig.31

### **2. Панель управления**

Схема операционной панели представлена на рисунке.

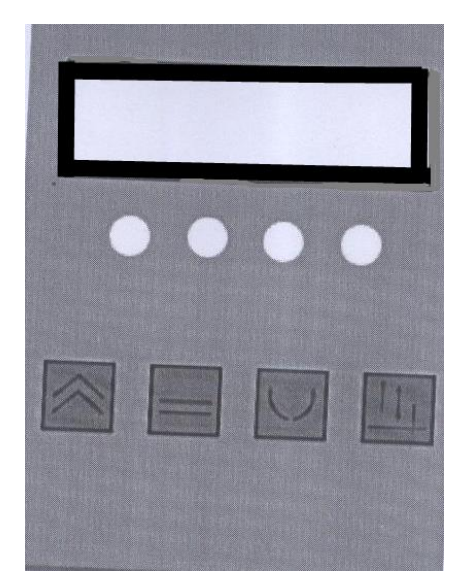

#### **2.1 Дисплей**

4 лампы индикатора - слева направо 1,2,3,4. В исходном состоянии все четыре лампы выключены.

- Лампа 1 выключена режим обычной скорости (устанавливаемое значение от 500 до 3 600)
- Лампа 1 включена режим высокой скорости (устанавливаемое значение от 500 до 4 500)
- Лампа 2 выключена режим позиционирования иглы отключен
- Лампа 2 включена режим позиционирования иглы включен

Лампа 3 включена – режим прямого хода

Лампа 3 выключена – режим обратного хода

Лампа 4 включена – верхнее положение иглы

Лампа 4 выключена – нижнее положение иглы

#### **2.2 Эксплуатация**

2.2.1 Регулировка скорости

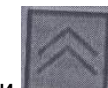

При нажатии кнопки на экране отобразится текущая скорость. В диапазоне 500-3000 шаг изменения 500, в диапазоне 3000-3600 или 3000-4500 шаг изменения – 300.

**\*\*\*Для блоков нового образца**: для установки скорости необходимо включить машину, нажать одновременно 2 клавиши: **Р** и левый пустой квадрат. Затем нажимаем **Р** - на табло появится **Р00**. Правой нижней клавишей выбираем параметр **Р01**, затем нажимаем клавишу **S**. Устанавливаем значение параметра (не более 550 - иначе двигатель даст ошибку). После установки нажимаем **S** для подтверждения выбранного значения, затем **Р** - двигатель будет работать в обычном режиме.

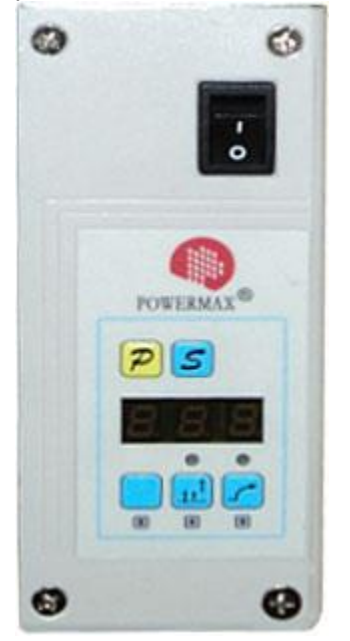

#### 2.2.2 Контроль режима позиционирования иглы

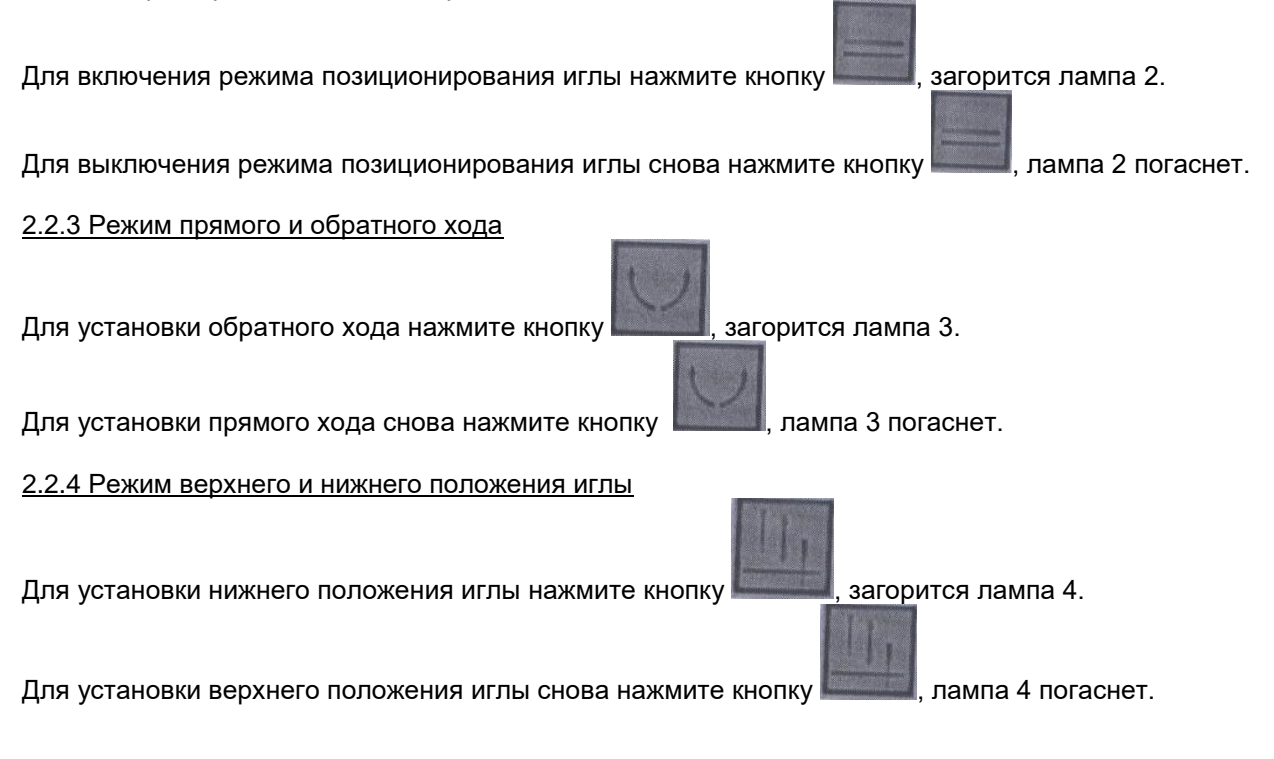

# **3. Коды ошибок**

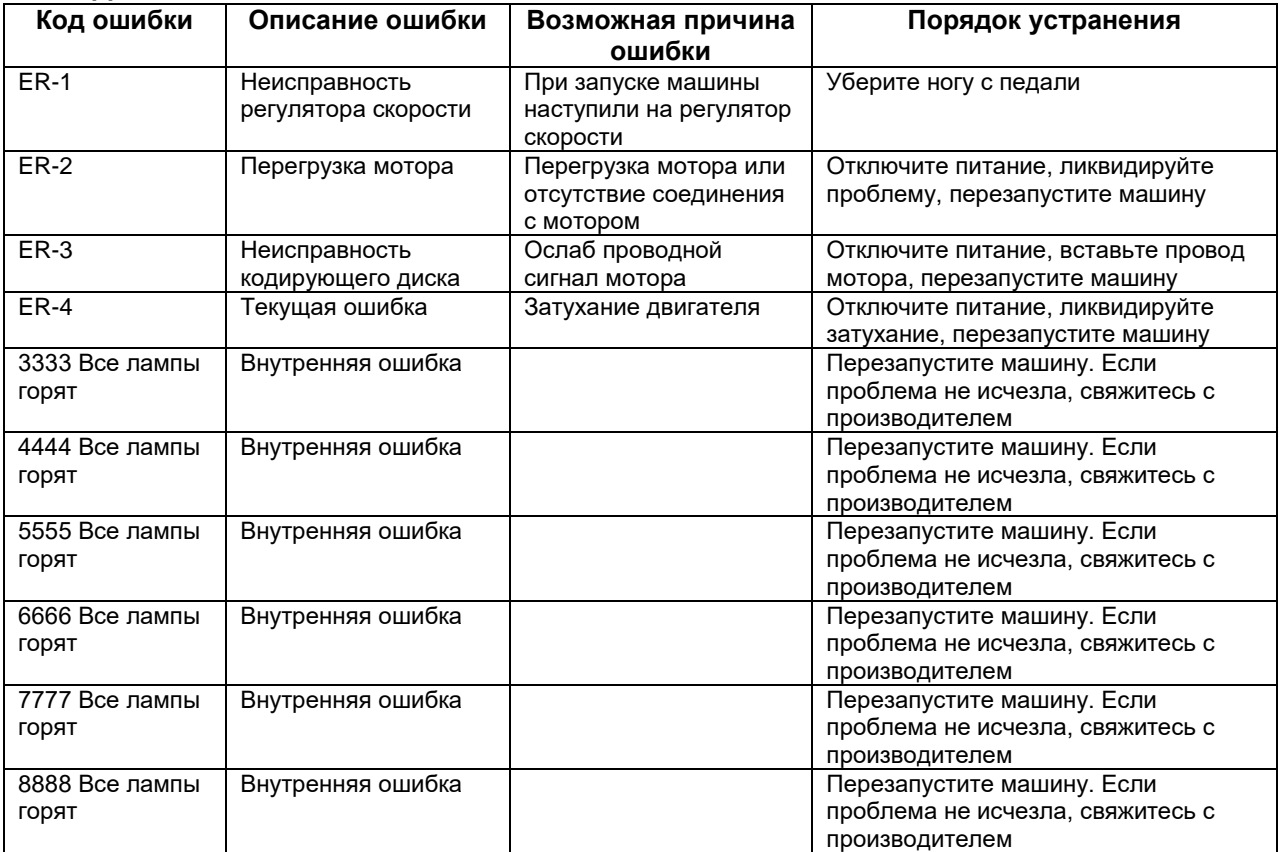